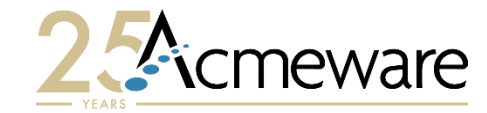

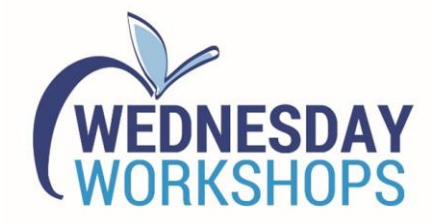

#### Build a Better Inpatient Dashboard with Microsoft Power BI

#### Presented by: Ian Proffer

Session 801 - Wednesday June 7, 1:00-3:30

2023 MUSE Inspire Conference June 7-10 Gaylord Rockies Resort & Convention Center | Aurora, CO

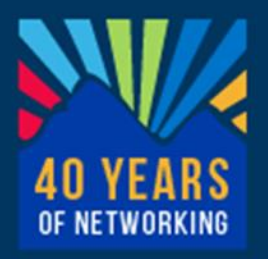

# Our agenda for today

- <sup>&</sup>gt; Overview of Power BI applications and services
- <sup>&</sup>gt; Using Power BI with Data Repository
- <sup>&</sup>gt; Report design in detail
- <sup>&</sup>gt; Hands-on: build a patient dashboard
- <sup>&</sup>gt; Discussion and wrap-up

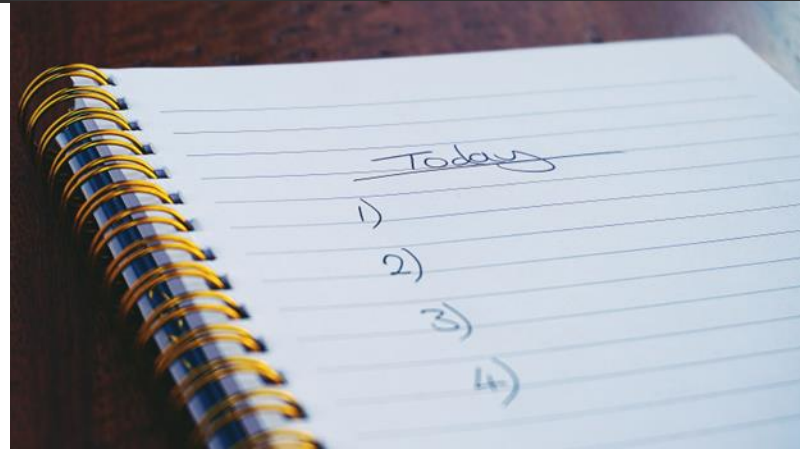

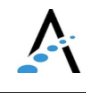

# Introductions

HELLO

- <sup>&</sup>gt; A little about me and Acmeware
- <sup>&</sup>gt; A little about you
- <sup>&</sup>gt; Your role working with MEDITECH
- <sup>&</sup>gt; Your reporting experience

## What is Power BI?

- <sup>&</sup>gt; **Power BI** is a collection of software services, apps, and connectors that work together to turn your unrelated sources of data into coherent, visually immersive, and interactive insights. Power BI lets you easily connect to your data sources, visualize and discover what's important, and share that with anyone or everyone you want.
- <sup>&</sup>gt; [https://docs.microsoft.com/en](https://docs.microsoft.com/en-us/power-bi/fundamentals/power-bi-overview)[us/power-bi/fundamentals/power](https://docs.microsoft.com/en-us/power-bi/fundamentals/power-bi-overview)[bi-overview](https://docs.microsoft.com/en-us/power-bi/fundamentals/power-bi-overview)

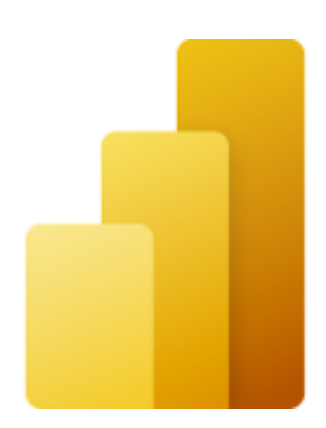

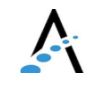

# Power BI apps and services

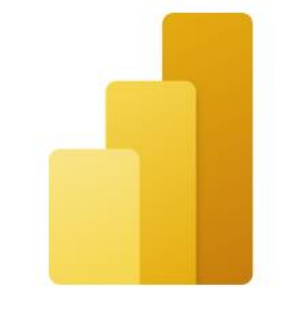

Power BI Desktop

<sup>&</sup>gt; An online SaaS (Software as a Service) service called the **Power BI service**

#### <sup>&</sup>gt; A Windows desktop application called **Power BI Desktop**

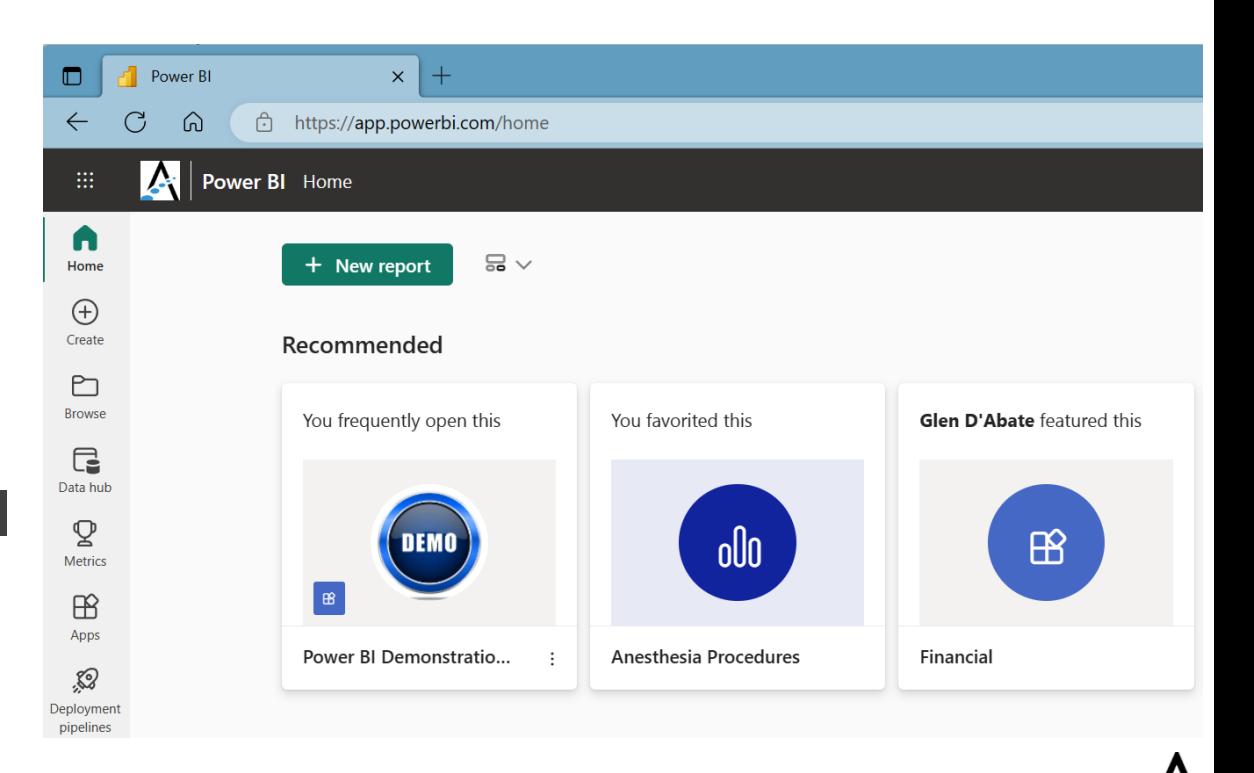

# Power BI apps and services

- <sup>&</sup>gt; **Power BI Report Builder**, for for paginated reports (think SSRS)
- <sup>&</sup>gt; **Power BI Report Server**, an onpremises report server where you can publish your Power BI reports, after creating them in Power BI Desktop

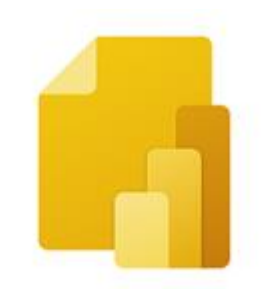

Power BI Report Builder

Power BI Report Server

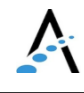

## Power BI Desktop

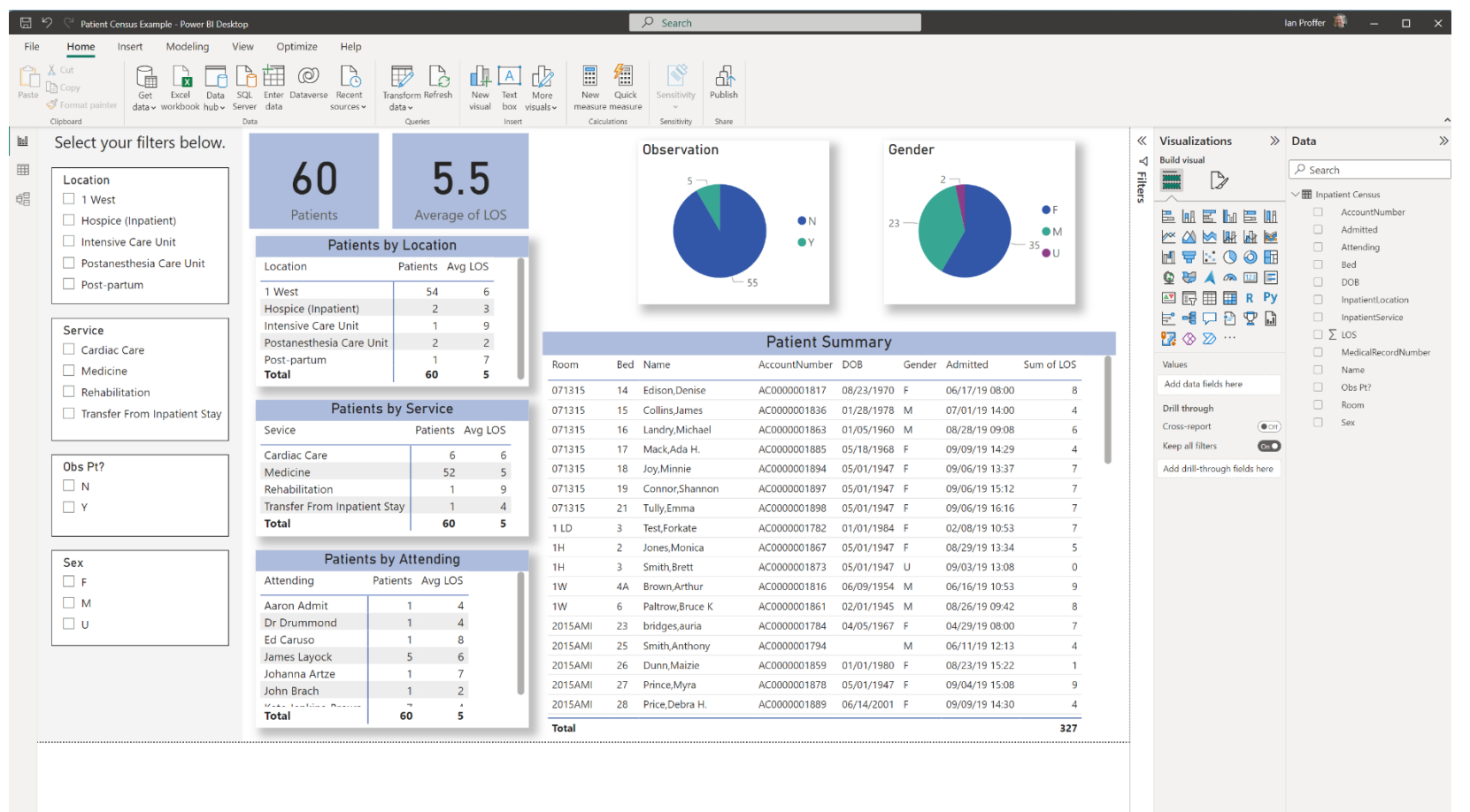

A

## Power BI service

- <sup>&</sup>gt; Where you publish dashboards and share them across your organization. Dashboards and reports connect to datasets that bring all the relevant data together in one place.
- <sup>&</sup>gt; The service has some report creation abilities too but is more limited than Power BI Desktop.

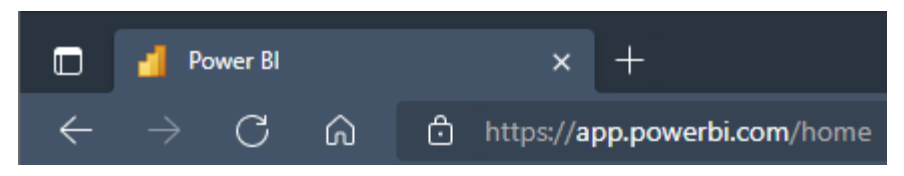

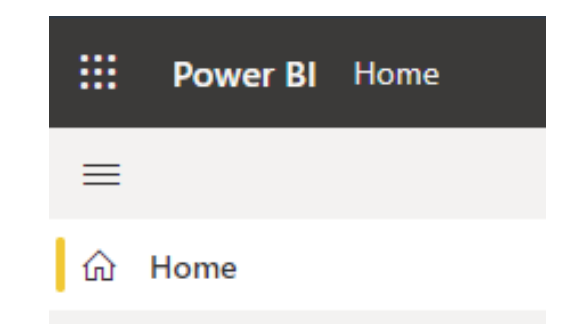

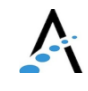

#### https://app.powerbi.com/home

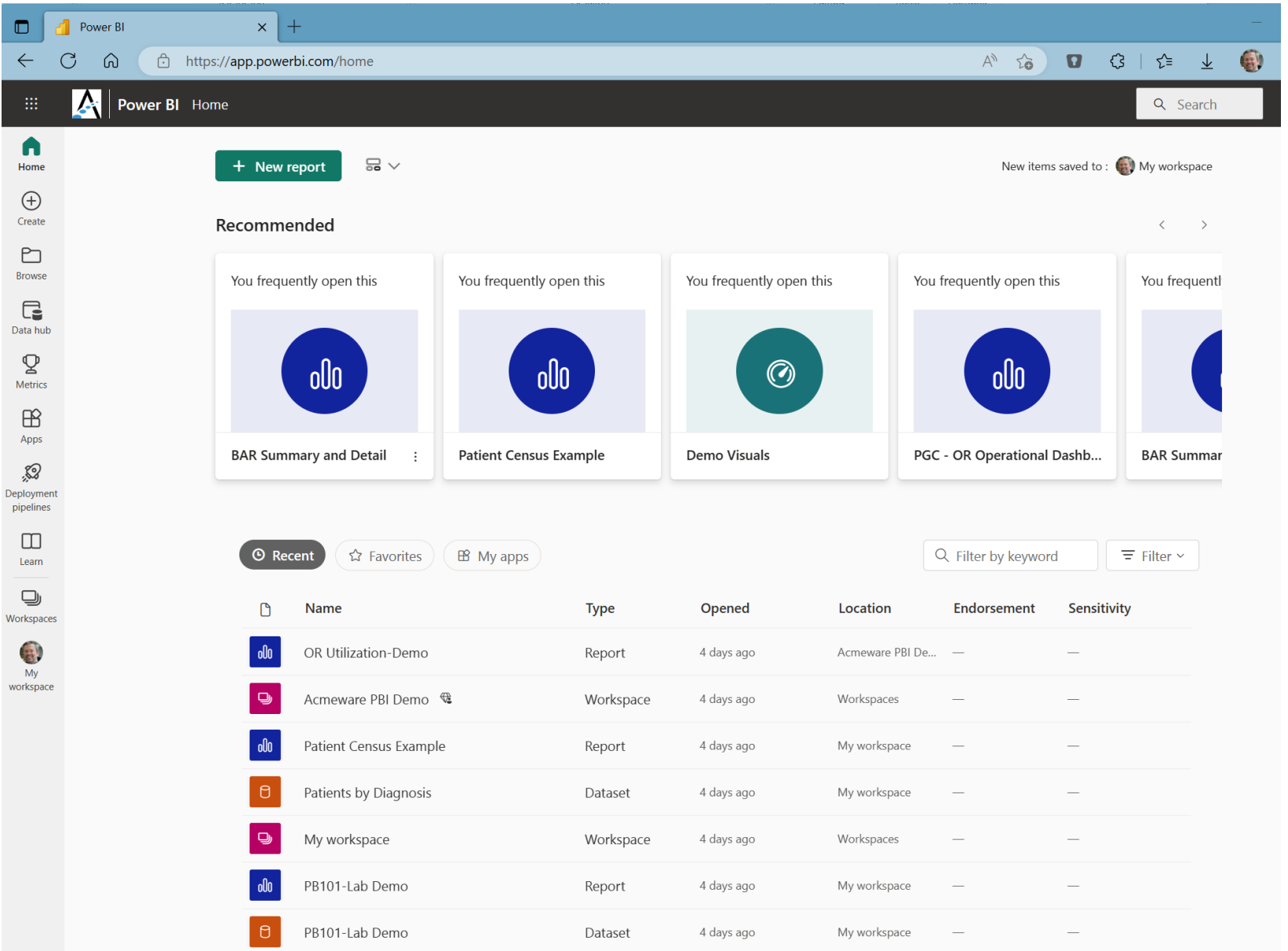

 $\sum_{i=1}^n$ 

# Working with Power BI

- 1. Connect to data sources and build your data model
- 2. Design your report visualizations
- 3. Share (publish) your report to the cloud

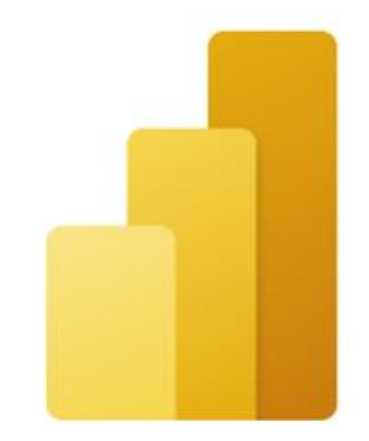

#### Power BI Desktop

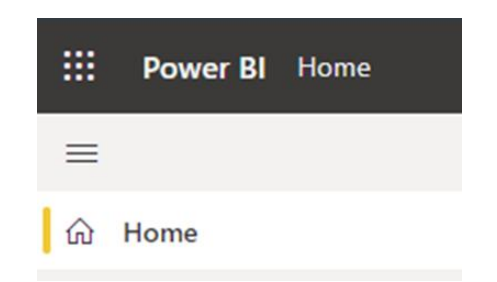

## Questions and discussion

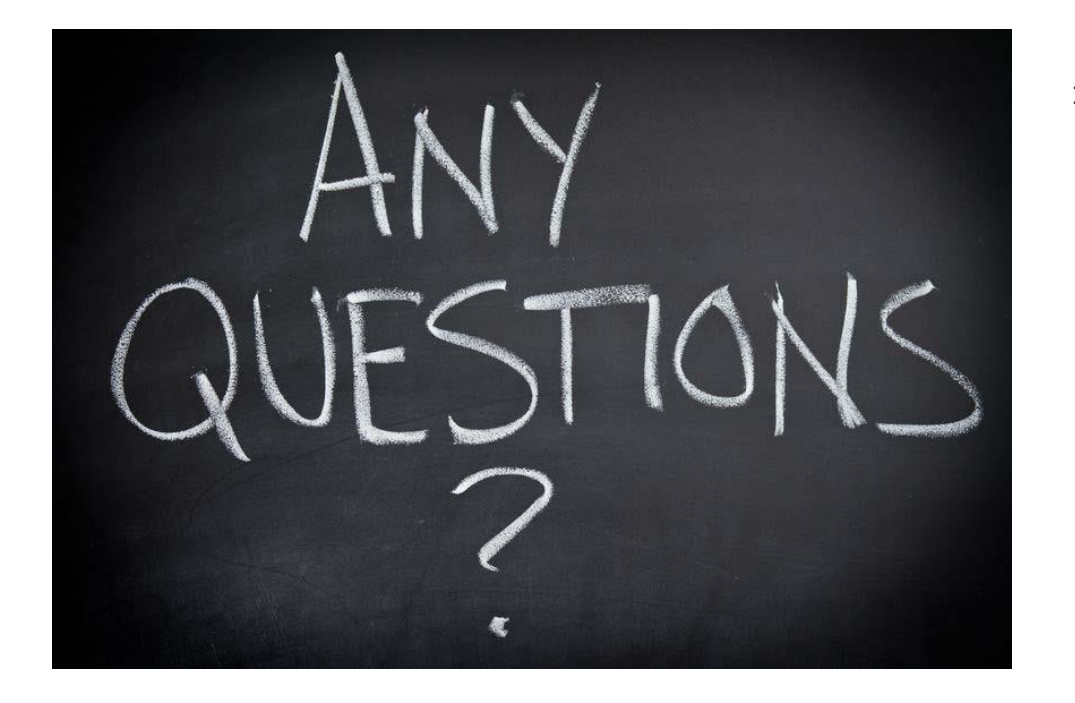

#### <sup>&</sup>gt; About the Power BI applications and services

# Using Power BI with DR

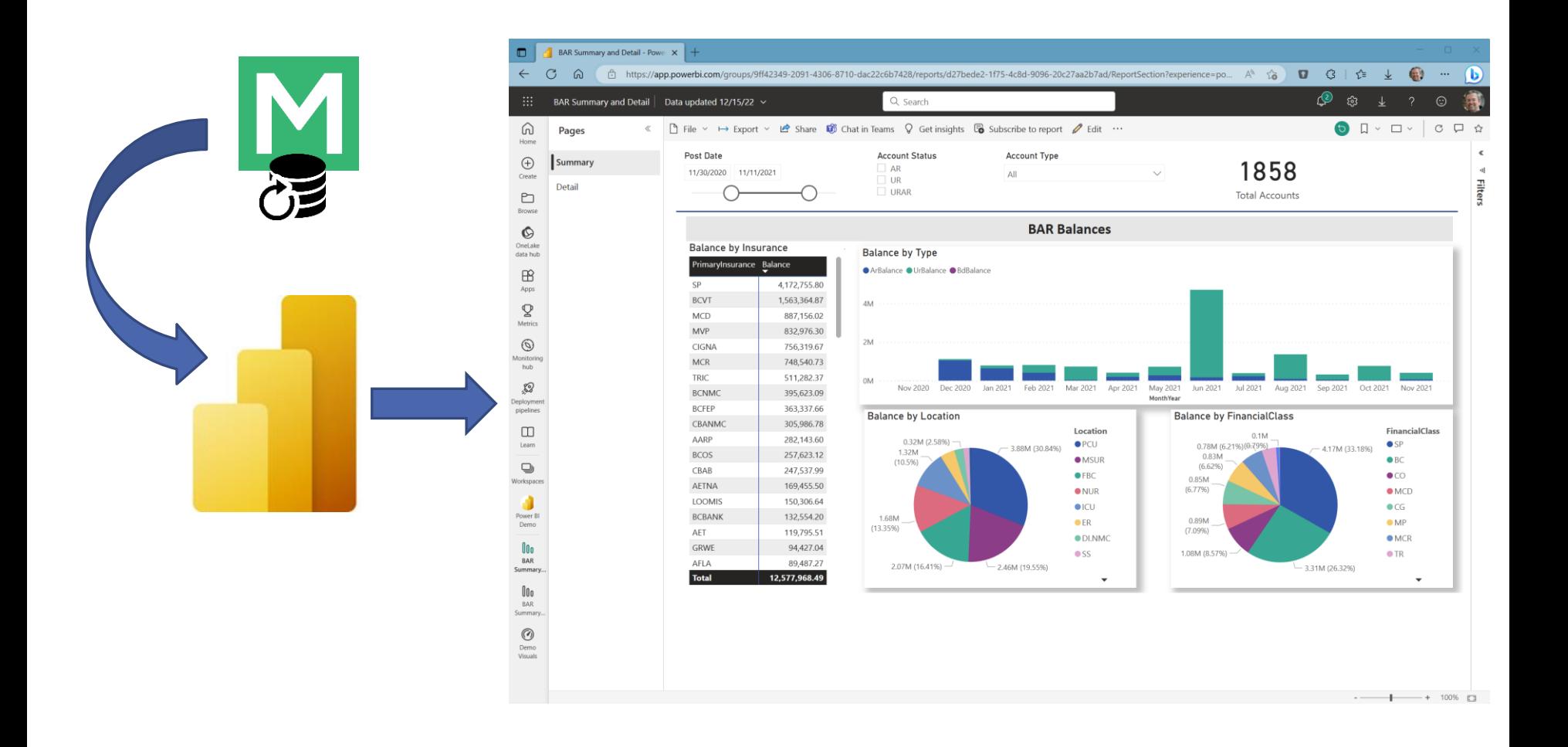

# Considerations for DR

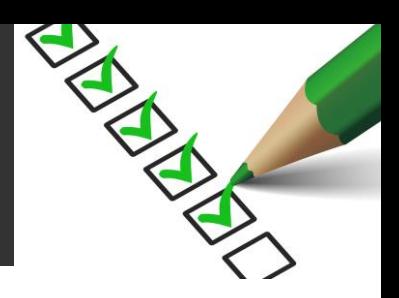

What type of data model suits your needs?

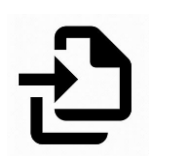

Should you use Import or DirectQuery to connect?

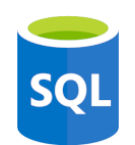

How will you query the data? Views, stored procedures, or embedded expressions?

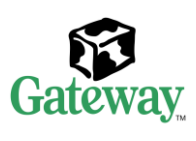

For sharing in the cloud, you'll need the Power BI Gateway.

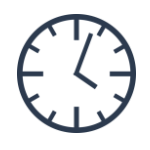

How will you handle scheduling data refreshes?

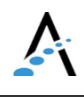

# Connecting to SQL Server

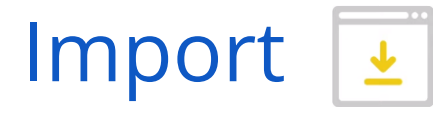

- <sup>&</sup>gt; Data cached on desktop and in Power BI service
- <sup>&</sup>gt; 1 GB limit for nonpremium
- <sup>&</sup>gt; Data is compressed for efficiency
- <sup>&</sup>gt; Full use of DAX (data access expressions) function library
- <sup>&</sup>gt; Data sources require periodic refresh

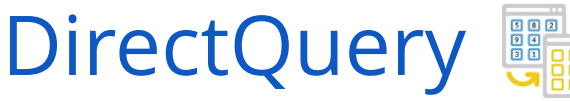

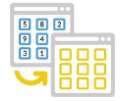

- <sup>&</sup>gt; Always uses current data
- <sup>&</sup>gt; Scalable, no 1GB limitation
- <sup>&</sup>gt; Significantly slower than data import mode
- <sup>&</sup>gt; Cannot combine data in Power Query
- <sup>&</sup>gt; Many DAX functions unavailable

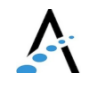

### Accessing DR data with Power BI

#### Or…how to populate your data model.

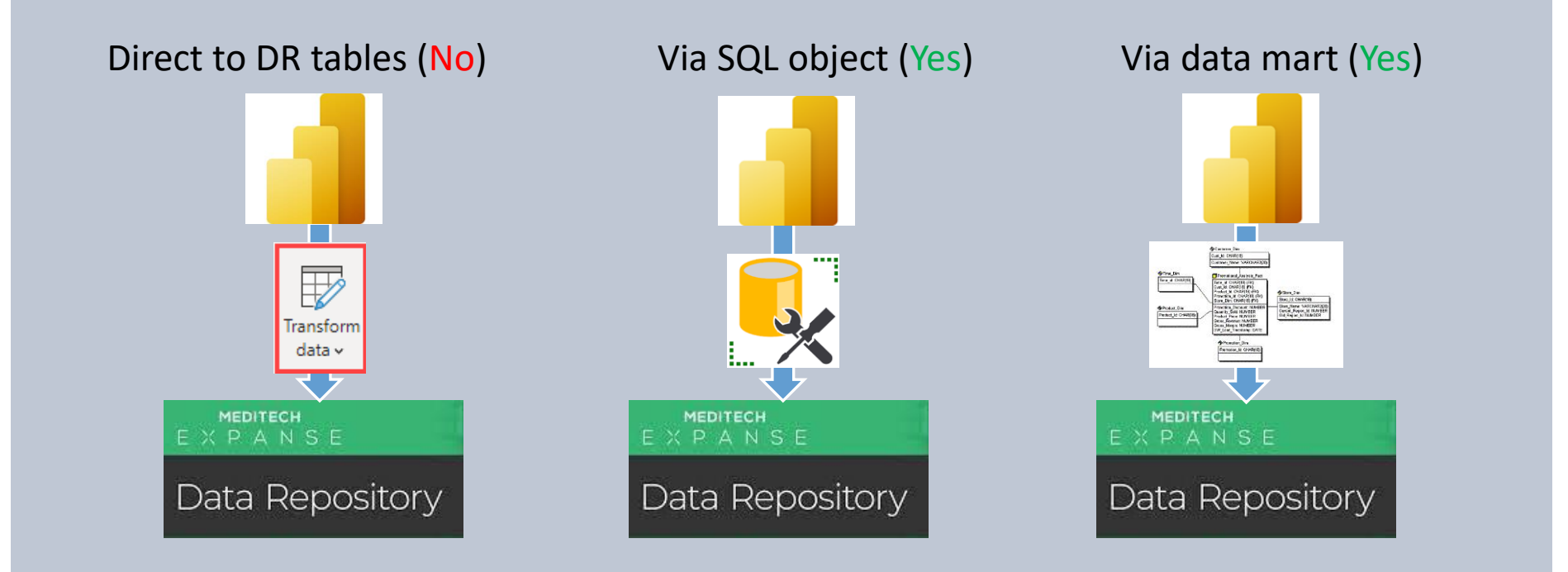

# Then and now

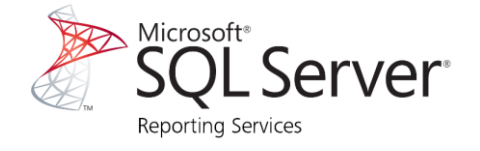

- 1. Write TSQL stored procedures in Management Studio
- 2. Develop .rdl (report template) in SSDT/Visual Studio
- 3. Deploy report from SSDT to Report Server
- 4. Users view reports from web portal (Report Manager)

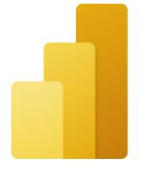

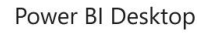

- 1. Import and transform data, develop visualizations and reports with PBI Desktop
- 2. Publish and share reports to the PBI service (cloud) OR to PBI Report Server (local/onpremises)
- 3. Users view reports from PBI service, mobile device, or onpremise PBI Server

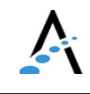

#### Old school…

#### Acute

#### Facility Patient Total: 60

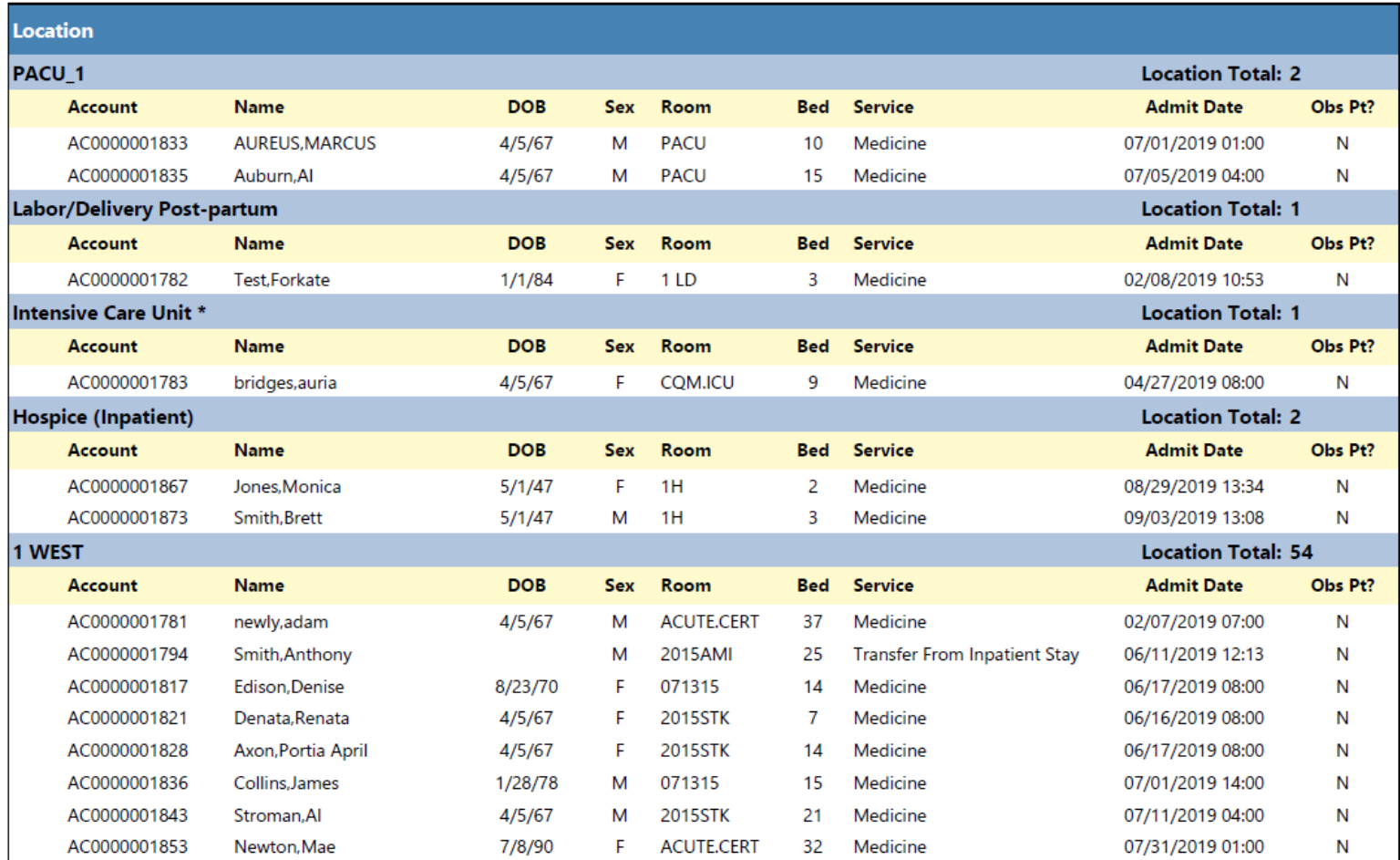

#### New school! Much better.

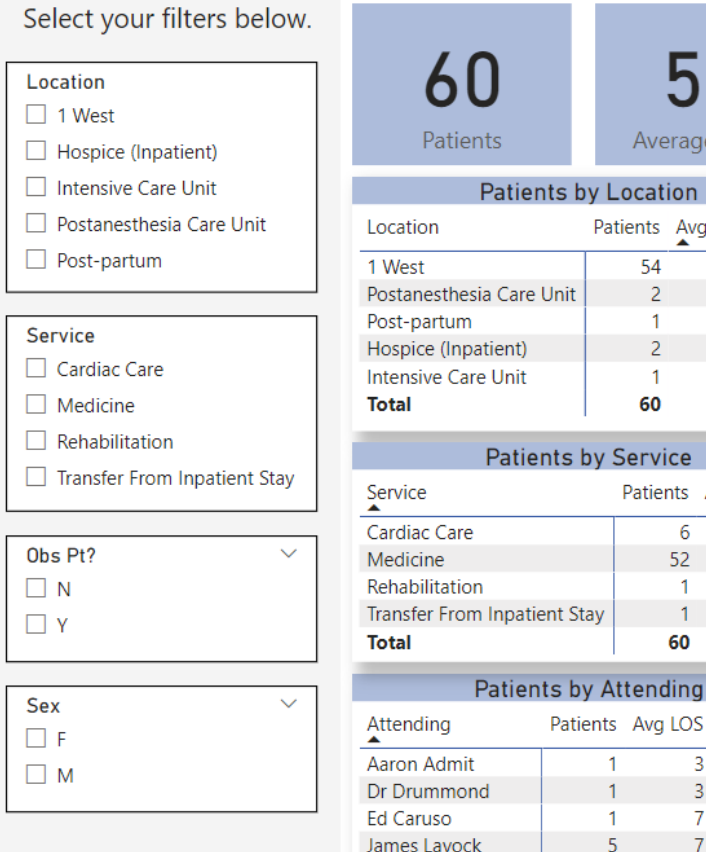

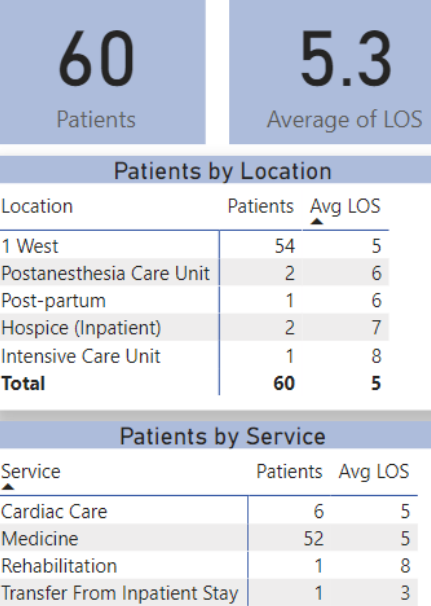

60

5

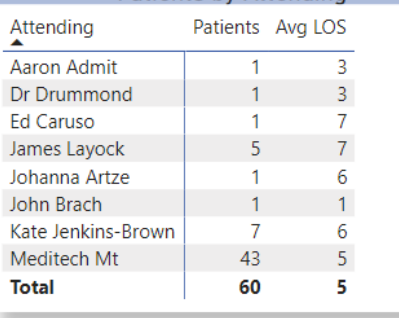

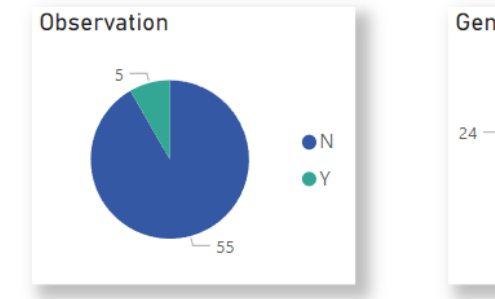

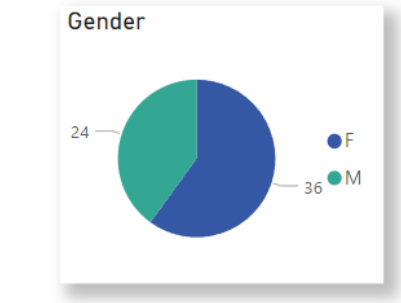

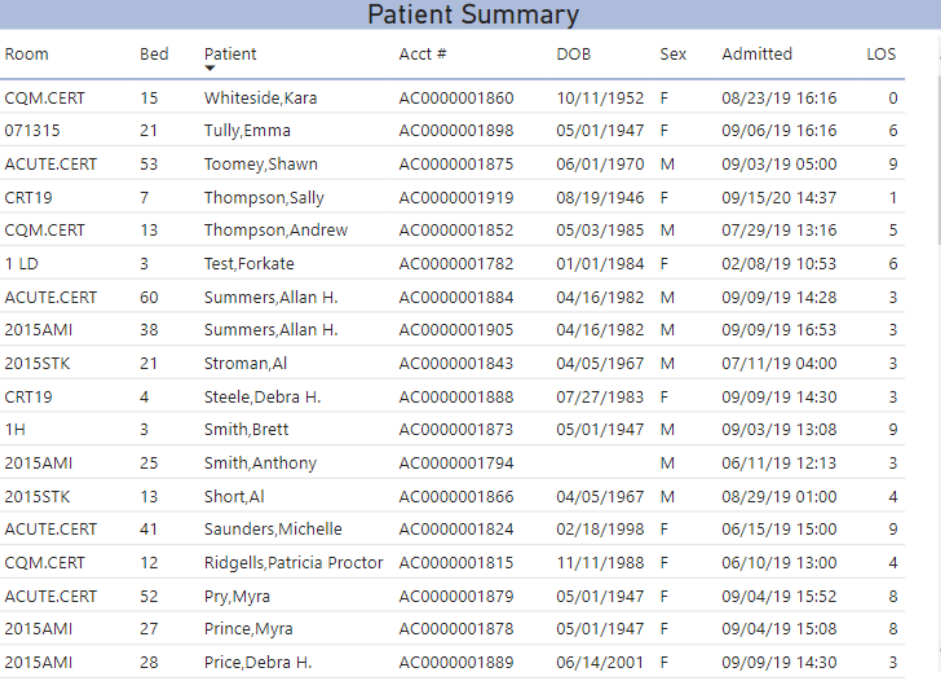

### Walk through: Power BI Desktop

<sup>&</sup>gt; Report design in detail

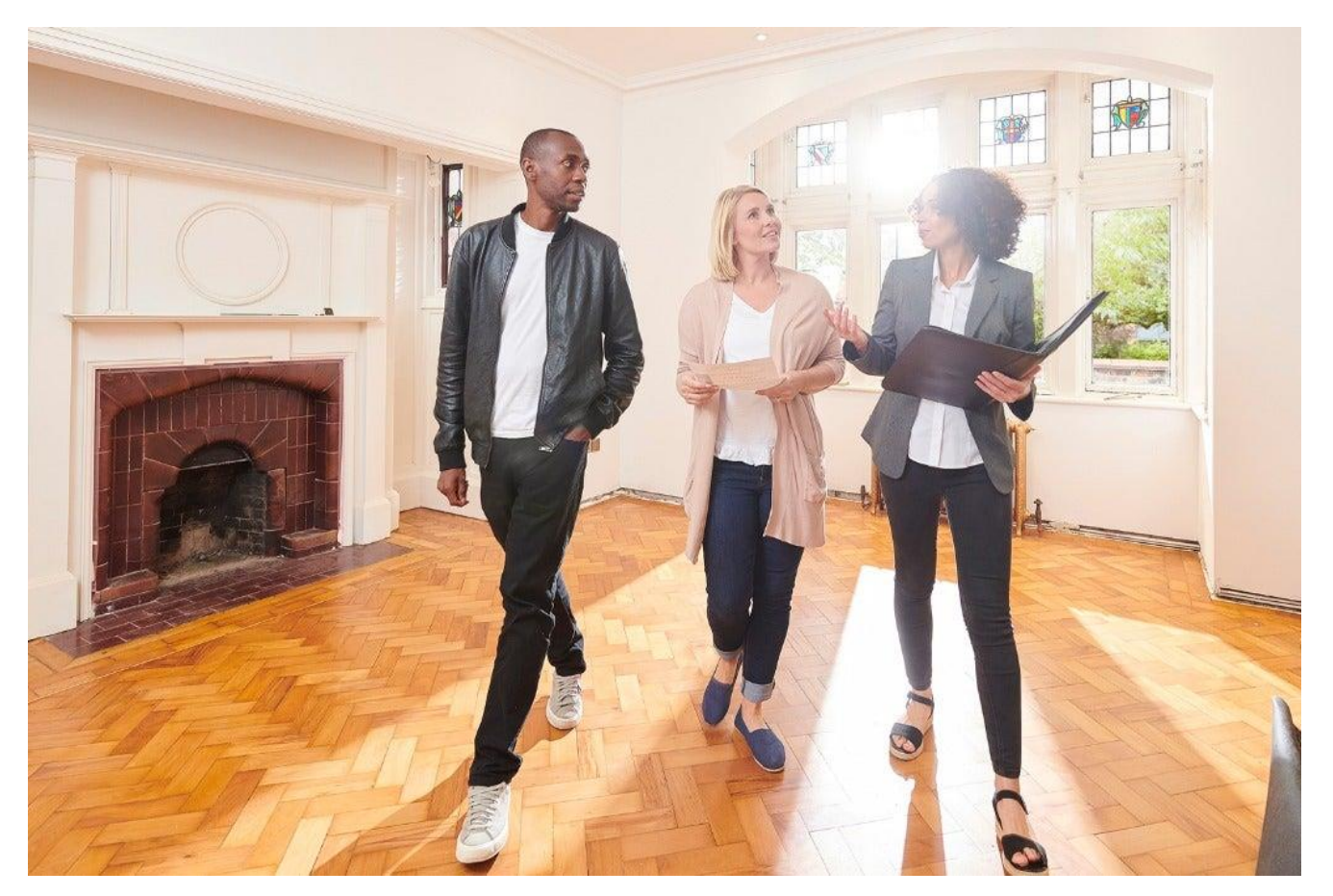

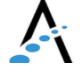

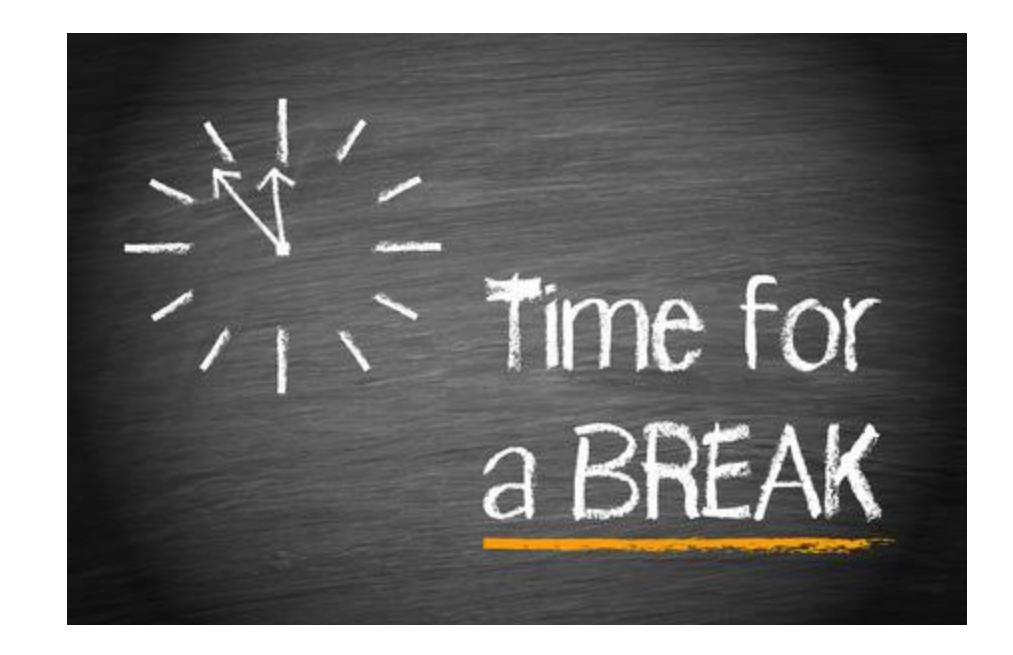

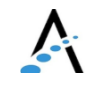

# Power BI Desktop terminology

- <sup>&</sup>gt; Visualizations (or visuals)
- **Fields**
- **Filters**
- <sup>&</sup>gt; Reports
- **Dashboards**

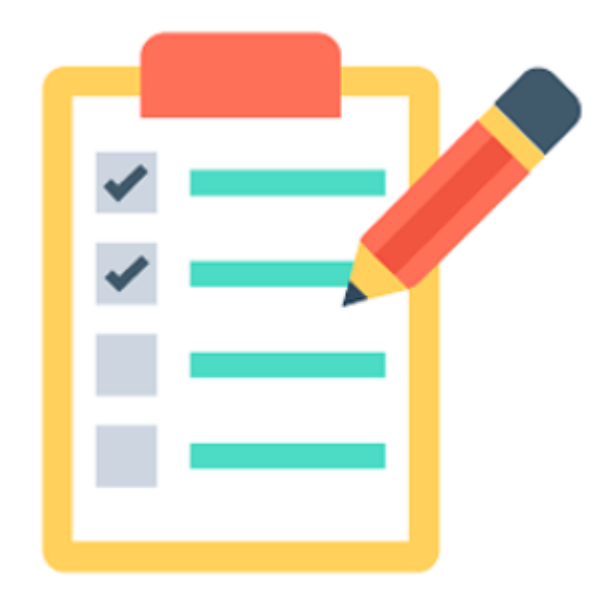

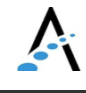

## Build a patient dashboard

#### <sup>&</sup>gt; Hands-on with Power BI Desktop

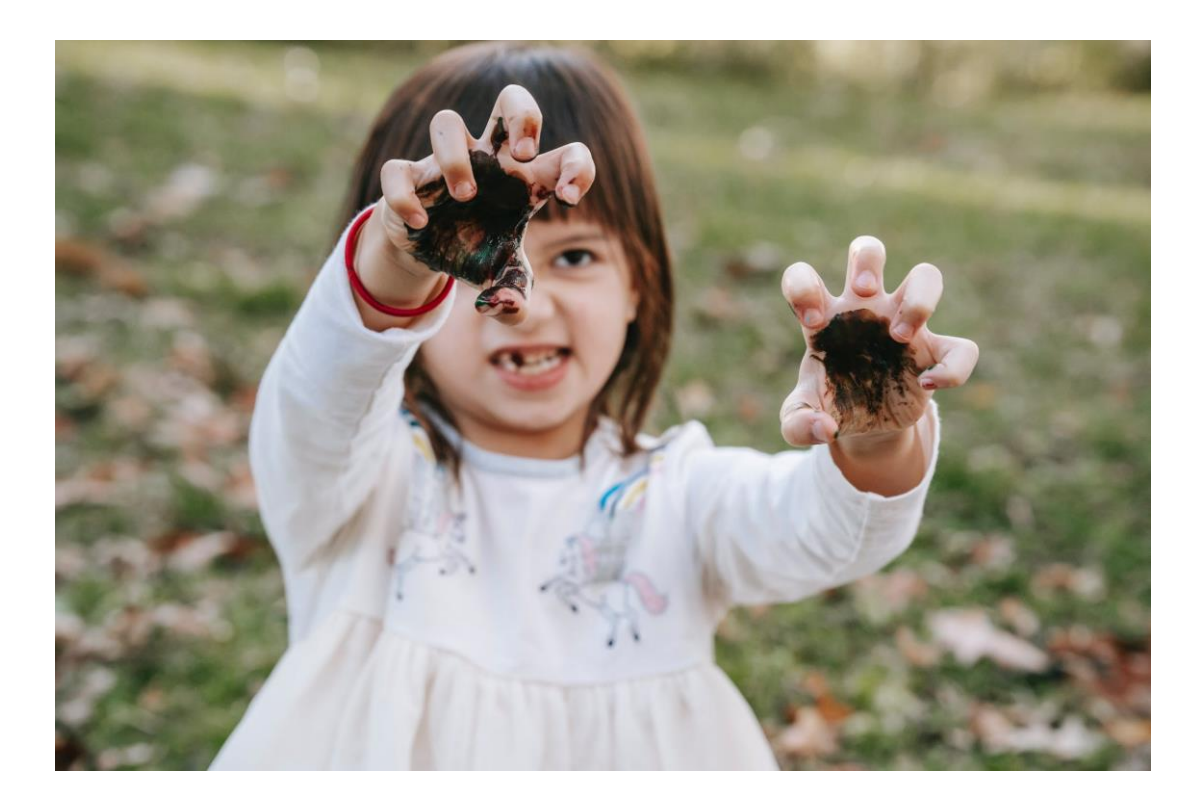

## Inpatient Census

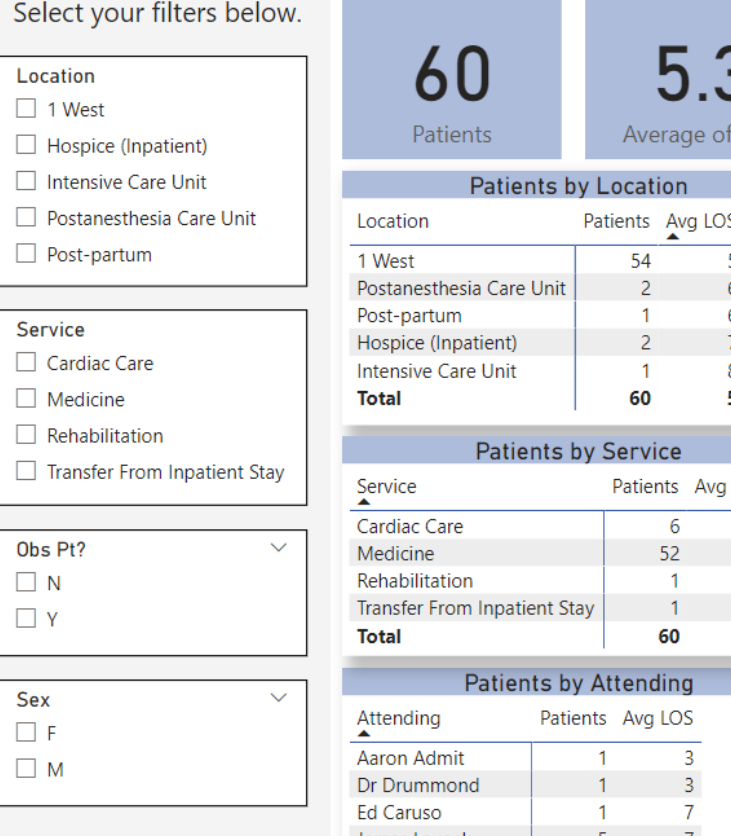

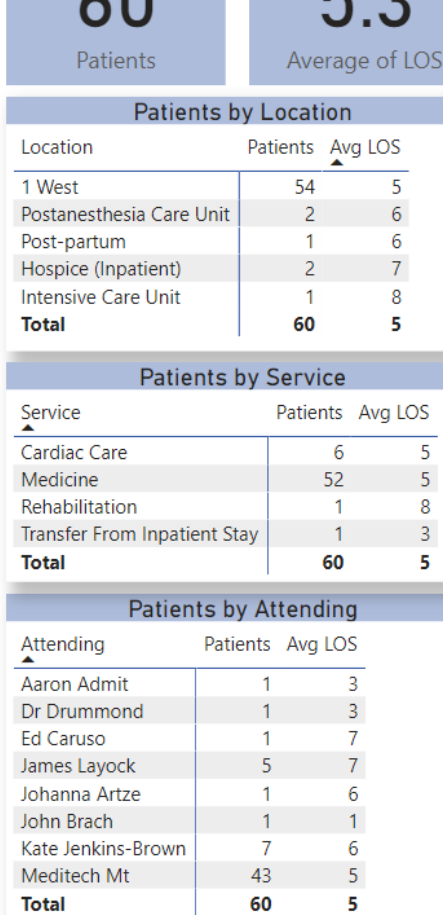

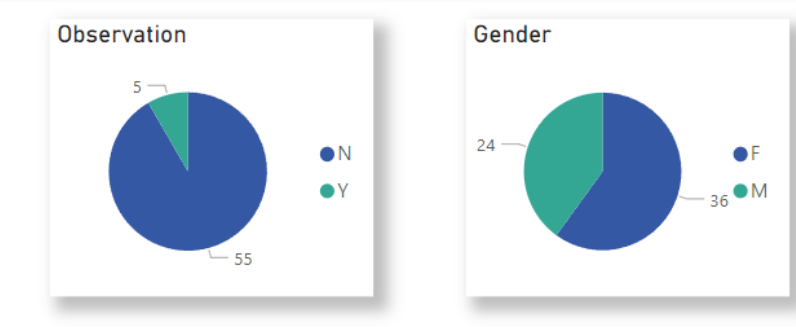

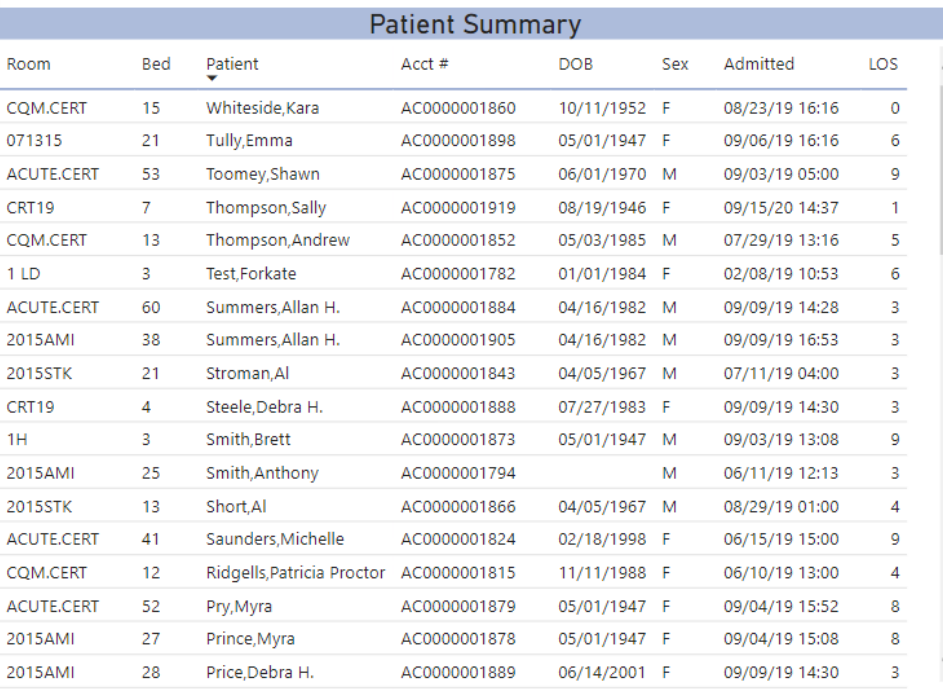

## What is the data model?

- <sup>&</sup>gt; A *data model* describes all the different data entities you have and the (potential) relationships between them.
- <sup>&</sup>gt; The *model* in Power BI Desktop is comprised of data tables you define with one or more connections to any variety of data sources – but for us, primarily to the Data Repository SQL Server.

## Data model examples

#### Should the data be "flat," like a single table?

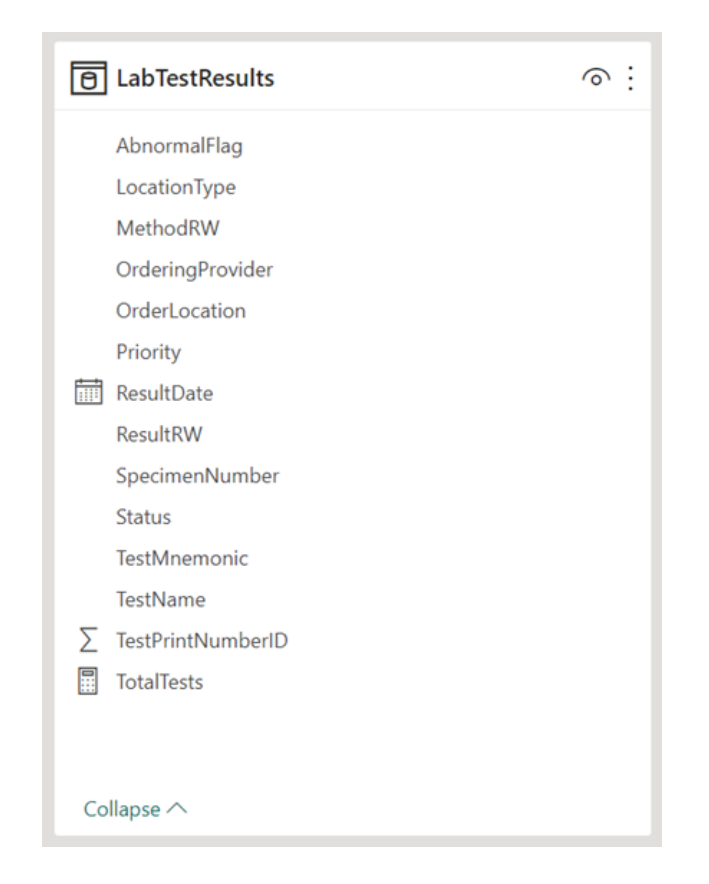

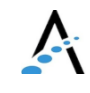

## Data model examples

#### Should I use a star schema?

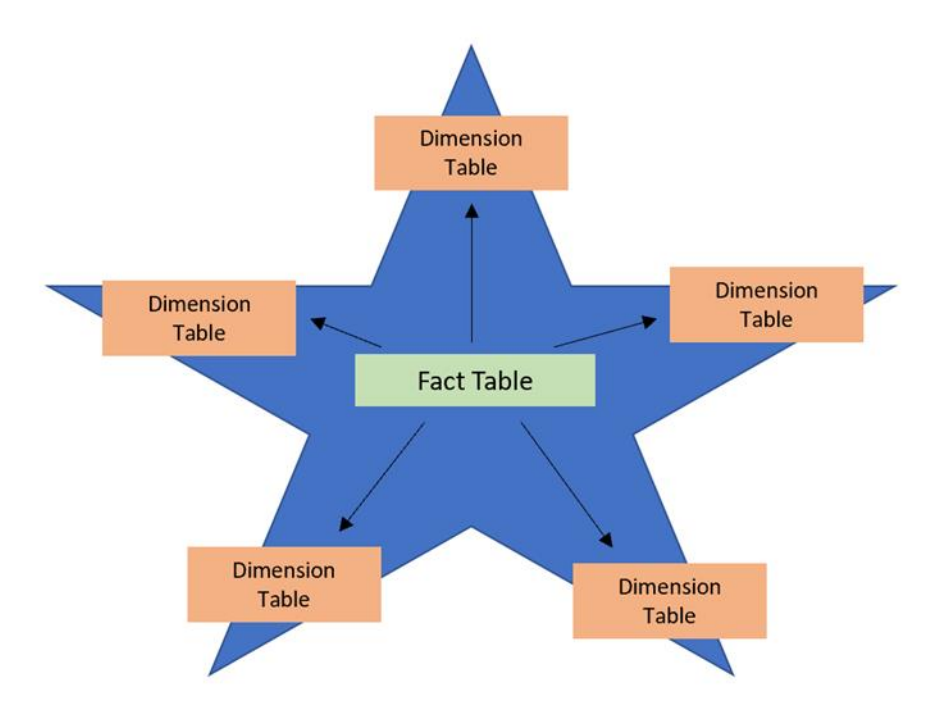

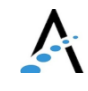

## Data model examples

#### How about a snowflake schema?

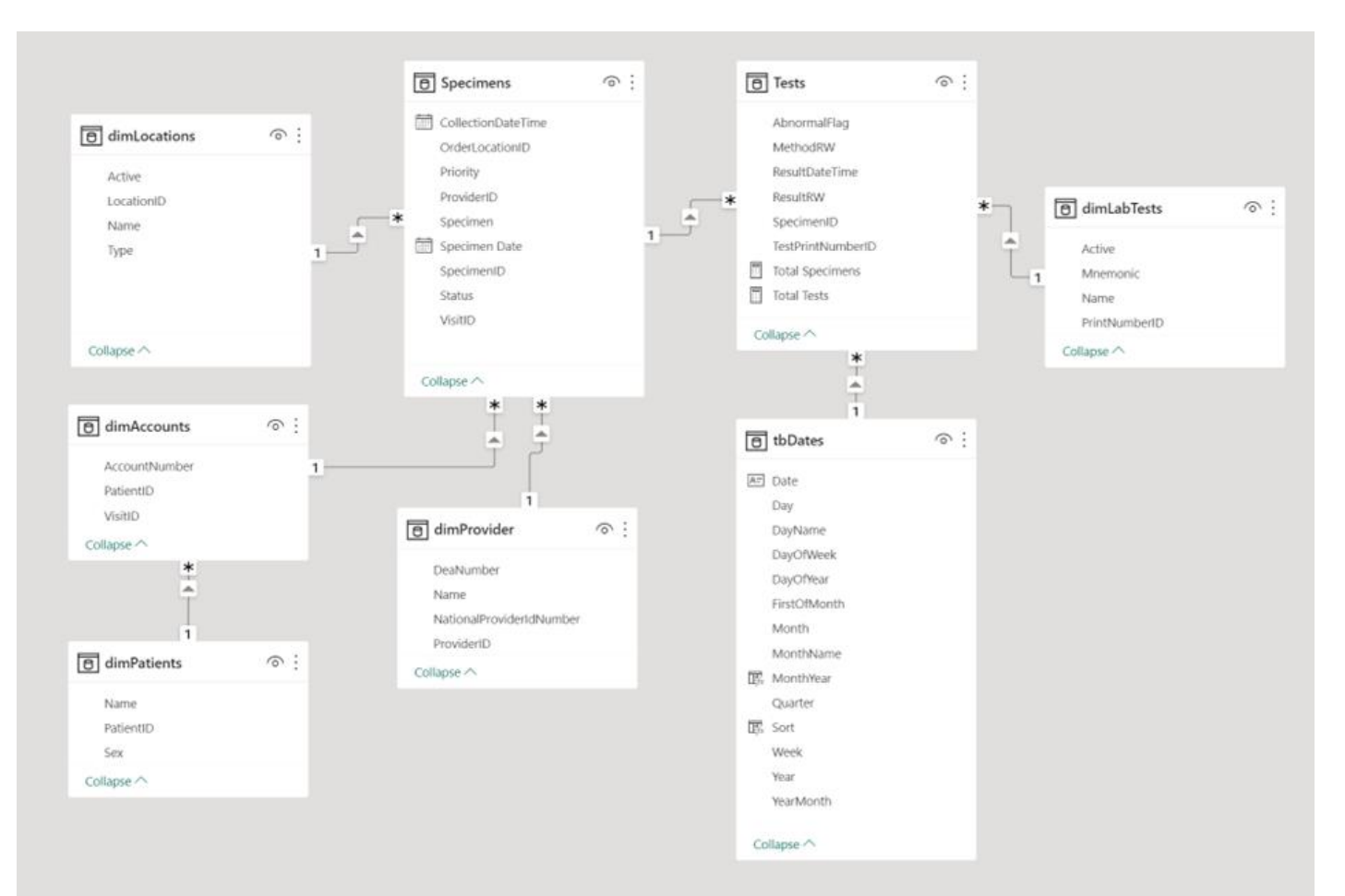

## Power BI online - user experience

- <sup>&</sup>gt; Workspaces
- <sup>&</sup>gt; share the ownership and management of dashboards, reports, and datasets
- <sup>&</sup>gt; Use roles to determine permissions (manage, edit, view)

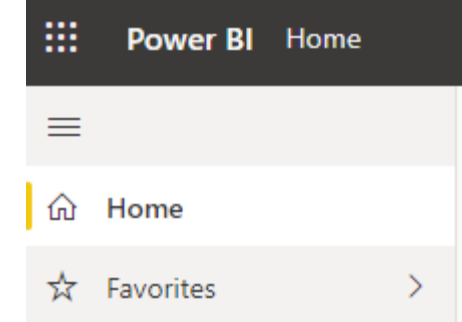

- <sup>&</sup>gt; Apps
	- <sup>&</sup>gt; Package related workspace reports to focus your users.
	- <sup>&</sup>gt; Permissions granted per App for easier management, and can be further sub-divided into roles within and app
- <sup>&</sup>gt; Dashboards
- <sup>&</sup>gt; Single-page canvas of tiles used to "tell the story"
- <sup>&</sup>gt; Allows drill-through to App or Workspace

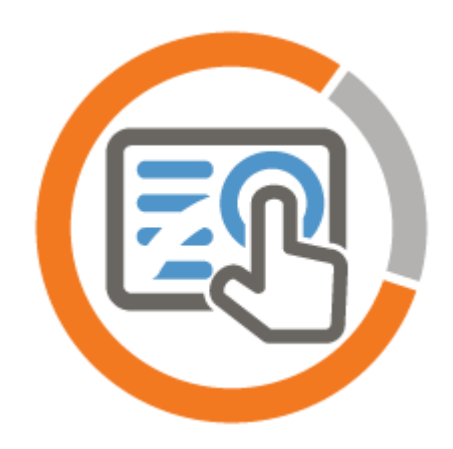

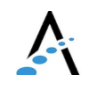

## Power BI online

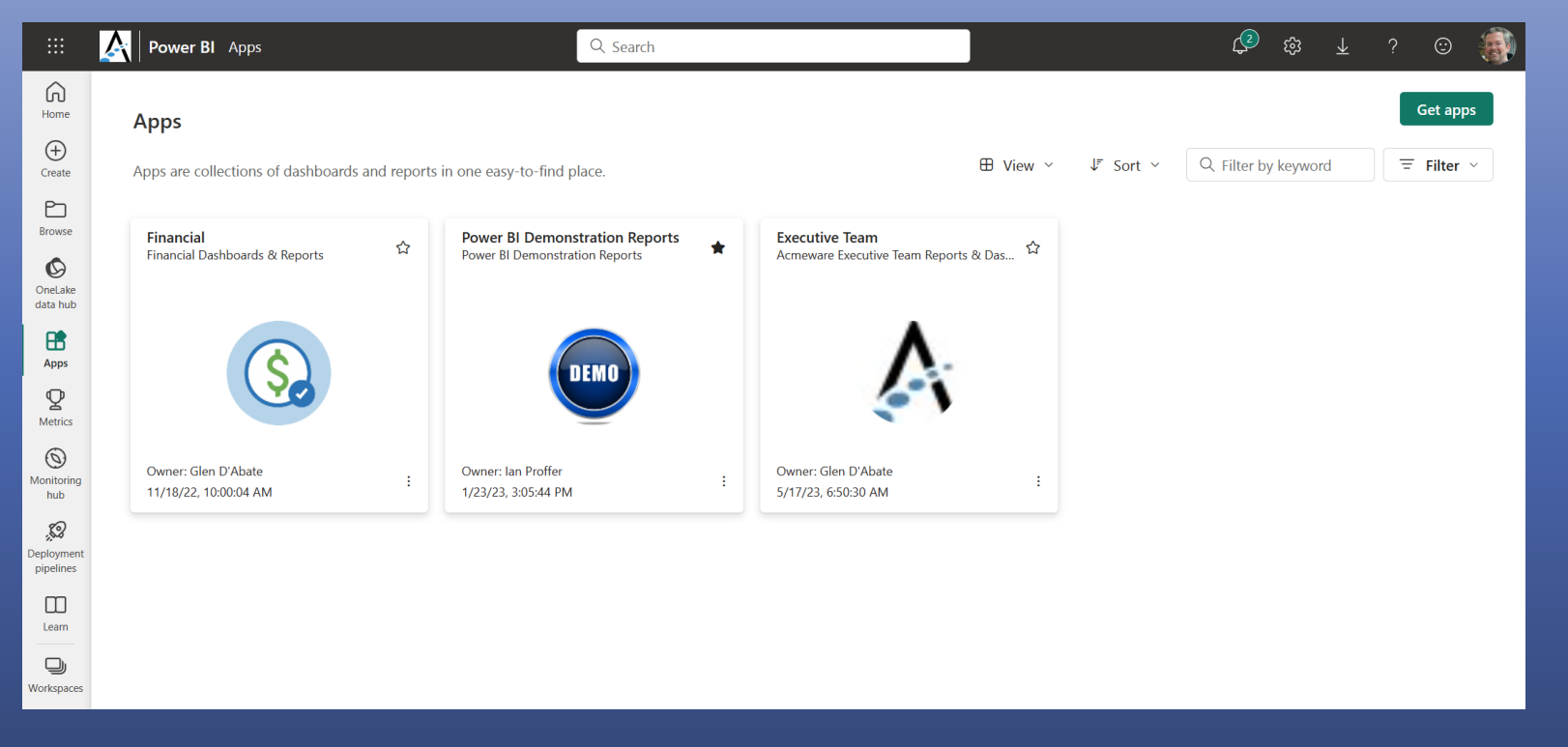

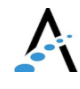

# A little on licensing

- <sup>&</sup>gt; [https://learn.microsoft.com/en-us/power](https://learn.microsoft.com/en-us/power-bi/fundamentals/service-features-license-type?msclkid=168e10b8bce811ec9447447ea6f0bcde)[bi/fundamentals/service-features-license](https://learn.microsoft.com/en-us/power-bi/fundamentals/service-features-license-type?msclkid=168e10b8bce811ec9447447ea6f0bcde)[type?msclkid=168e10b8bce811ec9447447ea6f0b](https://learn.microsoft.com/en-us/power-bi/fundamentals/service-features-license-type?msclkid=168e10b8bce811ec9447447ea6f0bcde) [cde](https://learn.microsoft.com/en-us/power-bi/fundamentals/service-features-license-type?msclkid=168e10b8bce811ec9447447ea6f0bcde)
- > [https://learn.microsoft.com/en-us/power](https://learn.microsoft.com/en-us/power-bi/consumer/end-user-license#licenses)[bi/consumer/end-user-license#licenses](https://learn.microsoft.com/en-us/power-bi/consumer/end-user-license#licenses)
- <sup>&</sup>gt; <https://powerbi.microsoft.com/en-us/pricing/>

### Open discussion

- <sup>&</sup>gt; What questions do you have?
- <sup>&</sup>gt; Do you have any real world DR problems I can help solve?

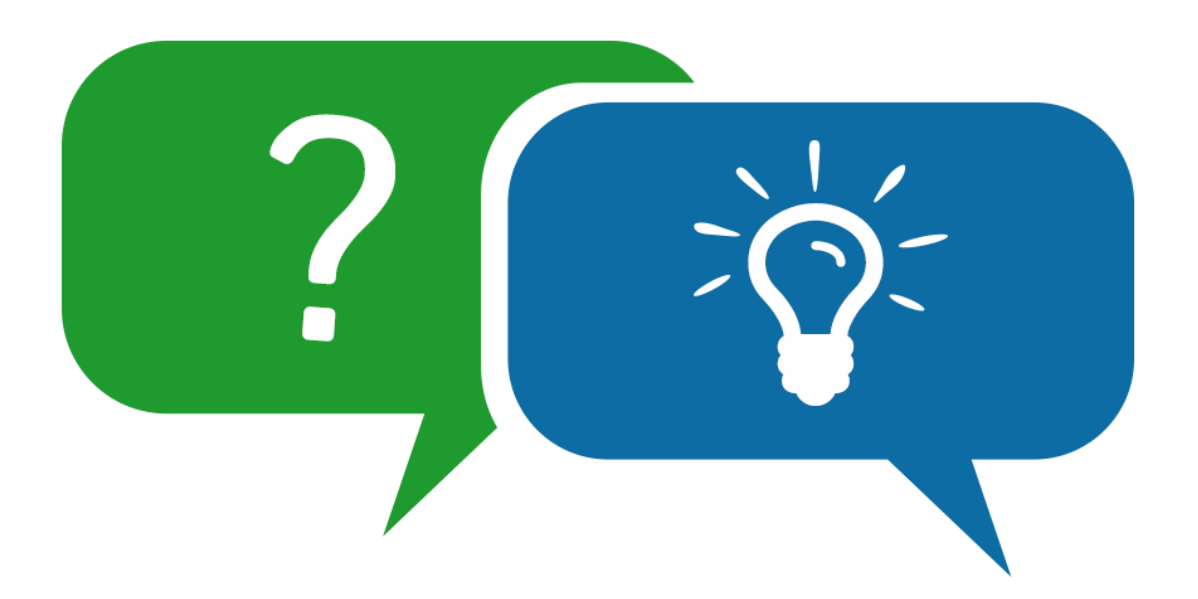

#### 2023 MUSE Inspire Conference June 7-10 Gaylord Rockies Resort & Convention Center | Aurora, CO

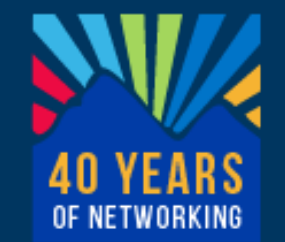

#### Our conference education sessions:

- **1044** Migrating Reports to Expanse: Can we talk? (Thursday at 3:10)
- **1039** Reimagine DR Reports with Power BI (Friday at 2:10)
- **1046** OR Utilization Analysis (Saturday @8:30)

# Microsoft Power BI  $\overline{m}$

Keep in touch!

Me: [iproffer@acmeware.com](mailto:iproffer@acmeware.com) Our website: [https://acmeware.com](https://acmeware.com/)